## Transcriptomic analysis

Tao Zhou 2019.1.10

### Transcriptome

The transcriptome is the set of all RNA molecules in one cell or a population of cells.

It is sometimes used to refer to all RNAs, or just mRNA, depending on the particular experiment.

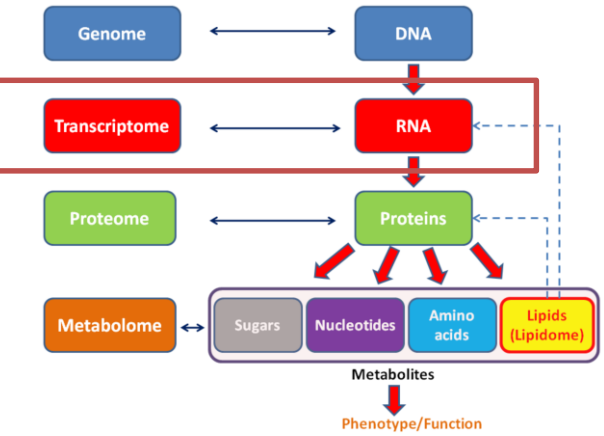

#### General scheme for RNA-seq experiments

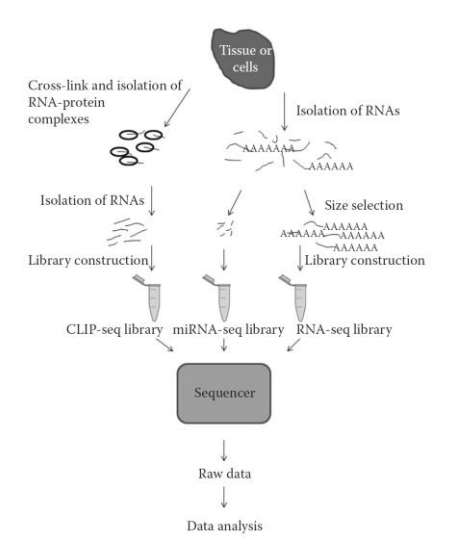

#### Overview of RNA-seq Procedure

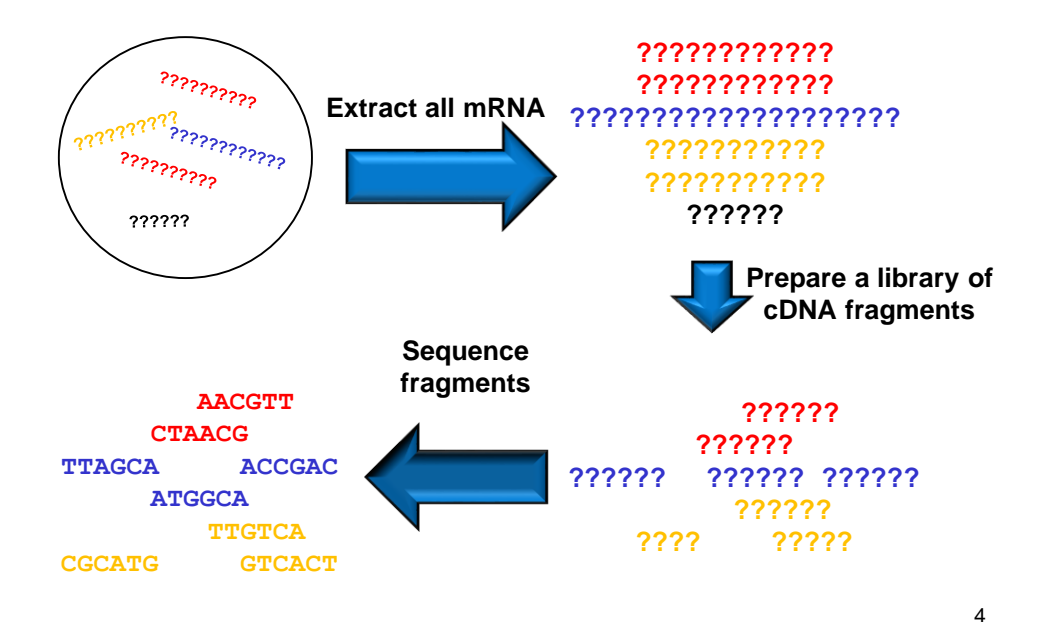

#### Schematic of RNA-seq library preparation

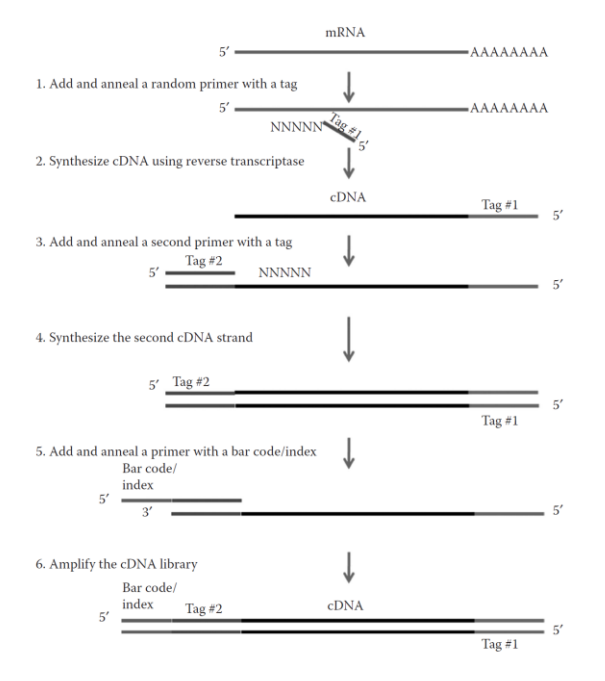

#### Major RNA-seq Platforms and Their General Properties

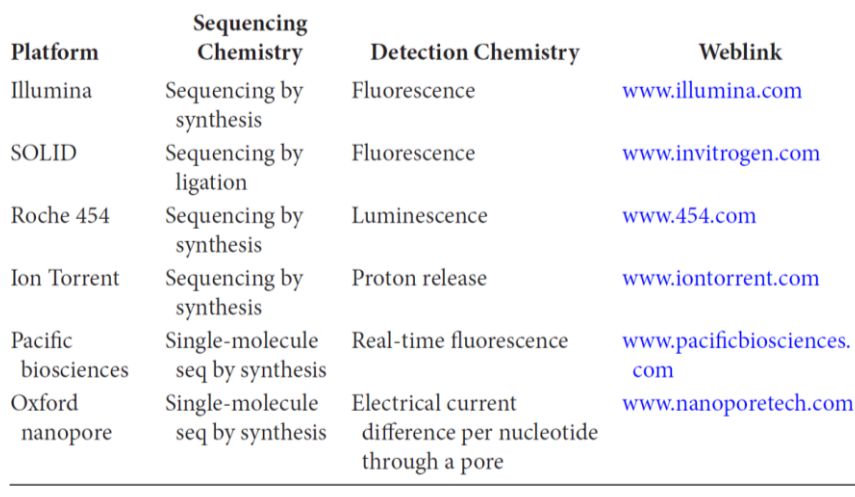

#### Possible paths in RNA-seq data analysis

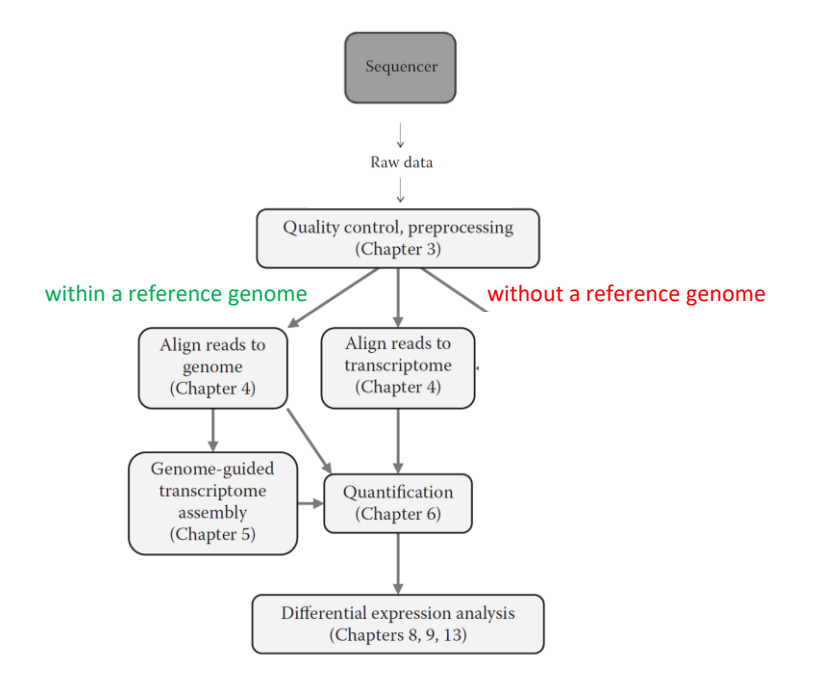

### **Workflow**

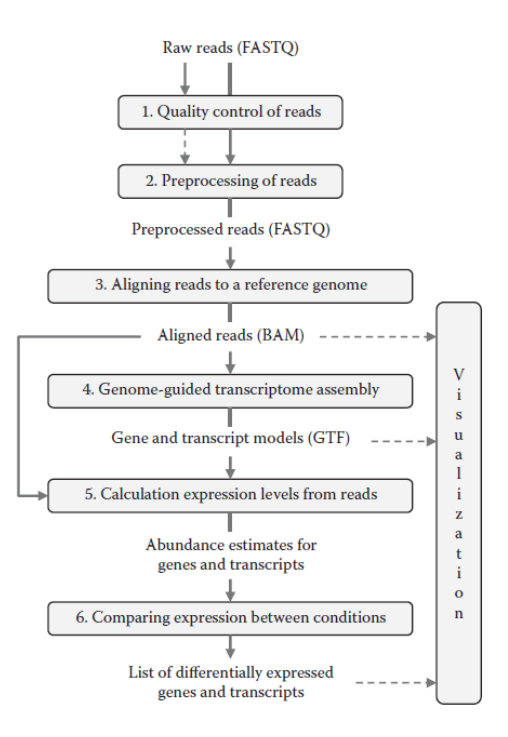

### Quality control and Preprocessing

1.FastQC ——a standalone Java program with a graphical user interface ,and is also easy to use on command line.

\$ fastqc xx.fastq

Ouput: xx\_fastqc html (fastqc reports) & xx\_fastqc.zip (txt ,html)

### Quality control and Preprocessing

2.Trimmomatic —— a versatile Java-based tool for preprocessing reads.(remove adapters and trim reads in different ways based on quality)

\$ java –jar trimmomatic-0.32.jar PE SampleT12.R1.fastq SampleT12.R2.fastq T12paired1.fastq T12unpaired1.fastq T12paired2.fastq T12unpaired2.fastq ILLUMINACLIP:TruSeq3-PE.fa:2:30:10 CROP:107 HEADCROP:2 SLIDINGWINDOW:4:20 MINLEN:50

Output: T12paired1.fastq, T12unpaired1.fastq (R1) T12paired2.fastq, T12unpaired2.fastq (R2)

ILLUMINACLIP: Cut adapter and other illumina-specific sequences from the read.

SLIDINGWINDOW: Perform a sliding window trimming, cutting once the average quality within the window falls below a threshold.

LEADING: Cut bases off the start of a read, if below a threshold quality

TRAILING: Cut bases off the end of a read, if below a threshold qualityInput: SampleT12.R1.fastq, SampleT12.R2.fastq

CROP: Cut the read to a specified length

HEADCROP: Cut the specified number of bases from the start of the read

MINLEN: Drop the read if it is below a specified length

Align Sequences to a reference (Genome/transcriptome)

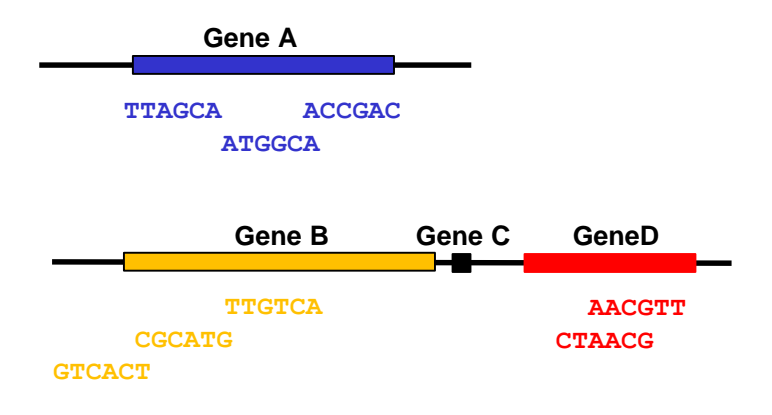

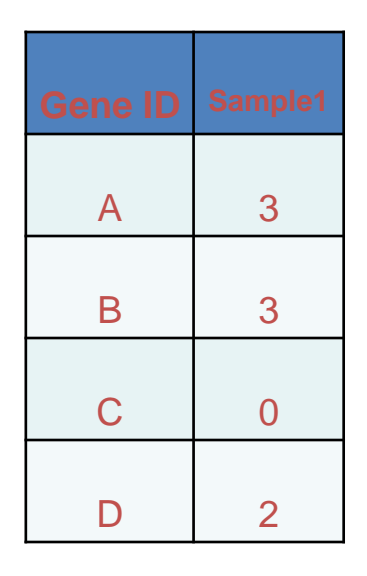

For a given gene, the number of reads aligned to the gene measures its expression level.

### Aligning Reads to a Reference Genome

1.Downloading a Reference Index

Ensembl database (http://asia.ensembl.org/index.html)

a. download genome FASTA files

\$ wget ftp://ftp.ensembl.org/pub/release93/fasta/oreochromis\_niloticus/ dna/Oreochromis\_niloticus.Orenil1.0.dna.toplevel.fa.gz

b. download GTF files (annotations)

\$ wget ftp://ftp.ensembl.org/pub/release-93/gtf/

oreochromis\_niloticus/Oreochromis\_niloticus.Orenil1.0.93.gtf.gz

Aligning Reads to a Reference Genome

2. Build reference index--hisat2 \$ hisat2-build genome.fa genome

\$python3 extract\_exons.py Oreochromis\_niloticus.Orenil1.0.93.gtf > genome.exon

\$ python3 extract\_splice\_sites.py Oreochromis\_niloticus.Orenil1.0.93.gtf > genome.ss

\$ python3 extract\_snps.py snp142Common.txt > genome.snp (optional)

\$ hisat2-build genome.fa --snp genome.snp --ss genome.ss --exon genome.exon genome\_snp\_tran

III. Aligning reads to reference

\$ hisat2 --dta -x ./grch38 tran/genome snp tran -1 T12paired1.fastq -2 T12paired2.fastq –S SRR534293.sam

\$ hisat2 --dta-cufflinks -x ./grch38\_tran/genome\_snp\_tran -1 T12paired1.fastq - 2 T12paired2.fastq –S SRR534293.sam (tailored for cufflinks )

### Denovo assembly(transcpritome)

Software: Trinity

Trinity consists of three separate programs:

- (1) Inchworm, which constructs initial contigs,
- (2) Chrysalis, which clusters the contigs produced by Inchworm and creates a de Bruijn graph for each locus, and

• (3)Butterfly, which extracts the isoforms within each de Bruijn graph. The word "component" is used instead of locus in Trinity. During the Butterfly step, it is possible that a component produced by Chrysalis will be divided into smaller pieces if it seems that sequence reads come from more than one locus. If this happens, it is reported in the names of the output transcript sequences.

Then you can annotate the unigenes by blasting against NCBI database etc.

### Trinity usage

### \$ Trinity.pl --seqType fq --JM 10G --left chr18\_1.fq --right chr18\_2.fq --CPU 4

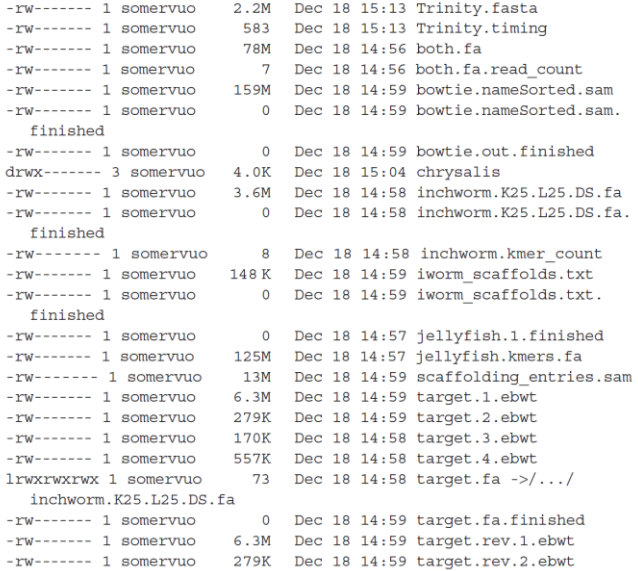

Trinity.fasta was used to blast against the database for annotation (diamond blast)

### Quantitation of gene expression(count, rpkm/fpkm)

#### 1.Counting reads per genes

HTSeq-count - - a part of the HTseq package of Python scripts for NGS data analysis, by default it expects paired-end data to be sorted by read names so that paired reads follow each other in the file

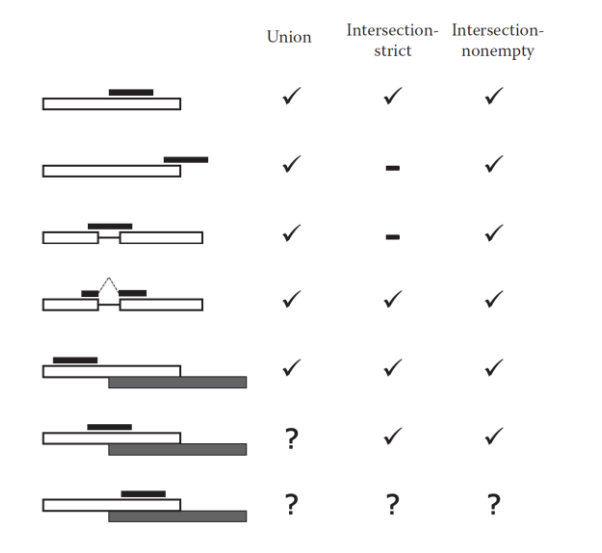

Black bar indicates a read, white box indicates a gene that the read maps to, grey box indicates another gene which partially overlaps with the white one.

Counting reads per genes

I. Convert SAM to BAM

\$ samtools view –bS -o alignments.bam input.sam

II. Sort alignments in BAM by read names (-n) \$ samtools sort –n alignments.bam –o alignments.namesorted

III. htseq-count ounting reads per Genes

\$ htseq-count –f bam --stranded=no alignments.namesorted Oreochromis\_niloticus.Orenil1.0.93.gtf > counts.txt

-f bam indicates input format is BAM

--stranded=no so that a read is counted also when it maps to the opposite strand

### Example Dataset after Aligning Reads

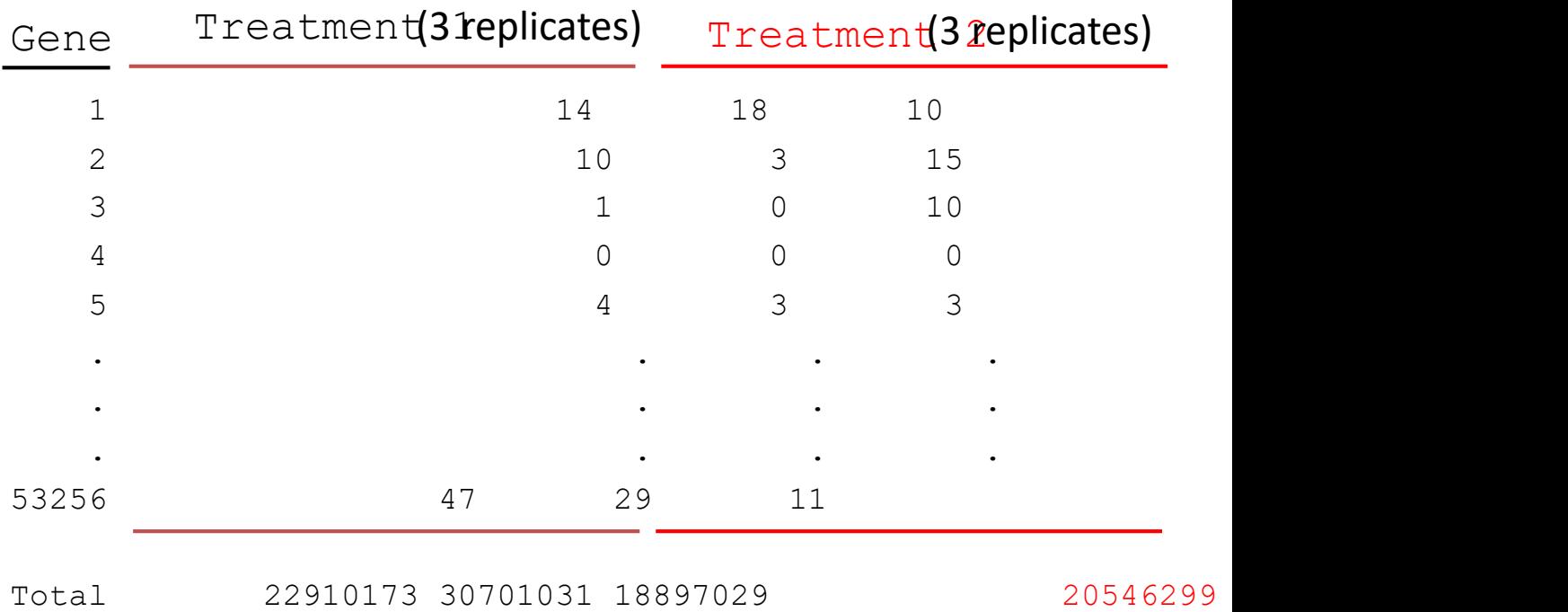

- I. Combine count files from different samples to a table
- \$ join counts1.txt counts2.txt> count\_table.txt

II.Remove the last five rows prior to stastistical testing for differential expression

\$ head –n -5 count table.txt > genecounts.txt

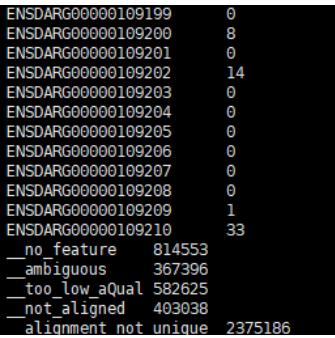

## Quantitation of gene expression

RPKM/FPKM

RPKM, Reads per kilobase of exon per million reads mapped (single-end)

RPKM= counts of mapped reads of a gene/length of a gene

Per Kilobase means length of gene

Per Million is the depth of sequencing

FPKM, Fragments per kilobase of exon per million reads mapped (pair-end) FPKM= counts of mapped reads of a gene/length of a gene

> total exon Fragments  $FPKM =$ mapped reads (Millions) x exon length (KB)

When sequencing is single-end, RPKM =FPKM ;

When it is pair-end, we using FPKM. Therefore, FPKM is commonly used.

Counting reads per transcripts-cufflinks-fpkm

\$ cufflinks –G Homo\_sapiens.GRCh37.74.gtf -b GRCh37.74. fa -u -p 8 accepted\_hits.bam -o outputFolder

outputFolder: 1.genes.fpkm\_tracking 2.isoforms.fpkm\_tracking 3.skipped.gtf 4.transcripts.gtf

#### Counting Reads per Exons-DEXSeq

Differential expression can be studied at exon level using the Bioconductor package DEXSeq

- Transcript isoforms tend to have some exons in common, so an exon can appear several times in a GTF file.
- Exons can also overlap with each other if their start/end coordinates differ.
- For counting purposes, we need to construct a set of nonoverlapping exonic regions. The DEXSeq package contains a Python script dexseq prepare annotation.py for this task. It "flattens" a GTF file to a list of exon counting bins, which correspond to one exon or a part of an exon (in the case of overlap).

### DEXseq usage

1. "flatten" a GTF file to a list of exon counting bins

\$python dexseq\_prepare\_annotation.py Homo\_sapiens.GRCh37.74.gtf GRCh37.74\_DEX.gtf

2. Count reads per Exons

\$python dexseq\_count.py –p yes –s no –r name GRCh37.74\_DEX.gtf hits\_namesorted.sam exon\_counts.txt

### Differential Expression Analysis

Work in R (edgeR,limma,….) Software: Rstudio

Unix-like system: Cuffdiff

## Transcriptomic analysis(II)

Tao Zhou 2019.1.10

### Differential Expression Analysis

1.Differential expression(DE) analysis refers to the identification of genes(or other genomic features, such as, transcripts or exons) that expressed in significantly different quantities in distinct groups of samples, be it biological conditions :

- I. drug-treated vs controls
- II. diseased vs healthy individuals
- III. different tissues
- IV. different stages of development
- V. etc.

#### 2. Differential expression analysis is typically done on one gene at a time

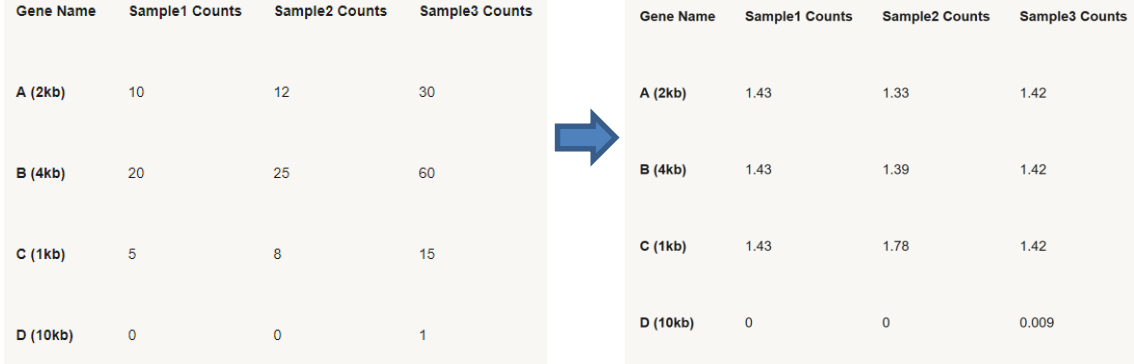

RPKM-normalized counts(counts/length of gene)

#### 3. Choice of software

 $ebSeq$  [22]

R/BioConductor

package

#### TABLE 8.1 List of (Some) Software Tools for Differential Expression Analysis **Software Type of** Tool Software Comment **Analysis Approach** DESeq [5] R/Bioconductor Count-based (negative Considered conservative (low false-positive rate) package binomial) **DESeq2** [9] R/Bioconductor Count-based (negative **Recommended over** package binomial) DESeq by authors: less conservative than DESeq R/Bioconductor Count-based (negative Similar to DESeq in edgeR $[6]$ package binomial) philosophy tweeDESeq R/Bioconductor Count-based (Tweedie More general than package distribution family) DESeq/edgeR, but new  $[7]$ and not widely tested Originally developed for Limma<sup>[8]</sup> R/Bioconductor Linear models on package continuous data microarray analysis, very thoroughly tested. Need to preprocess counts to continuous values SAMSeq R package Nonparametric test Adapted from the SAM  $[10]$  (samr) microarray DE analysis approach. Works better with more replicates NOISeq R/Bioconductor Nonparametric test  $[11]$ package CuffDiff Linux command Isoform Can give differentially  $[18]$ line tool  $deconvolution +$ expressed isoforms as well count-based tests as genes (also differential usage of TSS, splice sites) BitSeq [21] Linux command Isoform deconvolution in Can give differentially expressed isoforms. Also line tool and R a Bayesian framework calculates (gene and package isoform) expression

**Isoform** deconvolution

in a Bayesian

framework

estimates

Can give differentially

be used in a pipeline preceded by RSEM expression estimation

expressed isoforms. Can

The DESeq(2), edgeR, and limma packages are all based on the concept of (generalized) linear models

### Line Models

More generally, the linear model may be written in matrix form as

$$
y = X \cdot \beta + \varepsilon
$$

*y* is again the expression level

ε is an error term

 $β$  is a vector of parameters to be estimated from the data

*X*, describes the experimental factors involved, is called the *design matrix*

For instance, if you have an experiment involving different patients, treatments, and time points, the linear model for each gene could be thought of as

*y* = *a* + *b* ⋅ treatment + *c* ⋅ time + *d* ⋅ patient + *e*

- *y* is the gene expression measured in some unit,
- *e* an error term,
- *a*, *b*, *c*, *d* are parameters to be estimated from the data. *a* is called the *intercept* and represents the average expression level of the gene when all the other factors (treatment, time, and patient) are in their reference state.

#### **FACT BOX: HOW TO SELECT A SOFTWARE PACKAGE FOR DIFFERENTIAL EXPRESSION ANALYSIS**

Here is a simple decision tree you might use to pick a software package depending on your needs.

Select type of feature to test differential expression for

```
Differentially expressed exons \Rightarrow DEXSeq
Differentially expressed isoforms \Rightarrow BitSeq, Cuffdiff or ebSeq
Differentially expressed genes => Select type of experimental design
   Complex design (more than one varying factor) \Rightarrow DESeq, edgeR,
       limma
  Simple comparison of groups \Rightarrow How many biological replicates?
       More than about 5 biological replicates per group \Rightarrow SAMSeq
       Less than 5 biological replicates per group \Rightarrow DESeq, edgeR,
           limma
```
Here we choose two different packages(commonly used) for different expression analysis

1. edgeR package (count-based)

2. Cuffdiff –part of cufflinks package (Isoform deconvolution + count-based tests)

#### edgeR (count-based) http://www.360doc.com/content/18/0815/22/57890290\_778579575.shtml

Article: A scaling normalization method for differential expression analysis of RNA-seq data

CPM: Counts per million CPM=C/N\*1000000

C is mapped reads of gene A (read count),  $N$  is the number of mapped reads of total genes

CPM normalized read counts by the length of gene.

RPKM=CPM/length of gene

#### Cuffdiff (Isoform deconvolution + count-based tests)

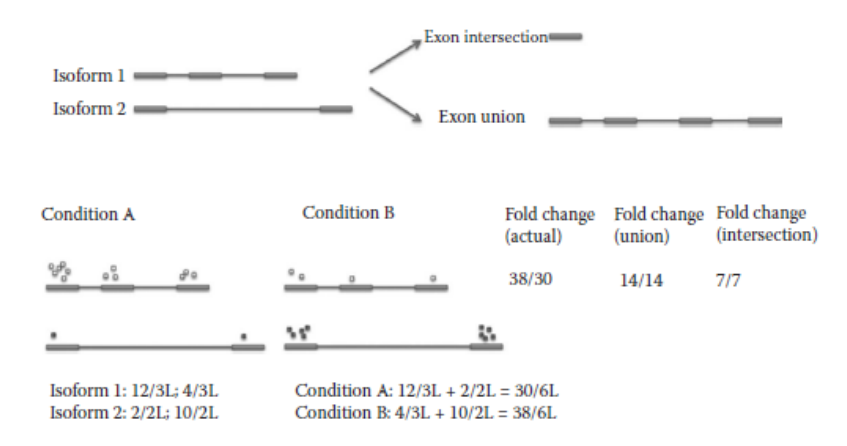

#### Cuffdiff usage Cuffdiff command

\$cuffdiff -o chr18\_hESC\_vs\_GM12892 -p 4 –L hESC,GM12892 --FDR 0.05 -u Homo\_sapiens.GRCh37.59.chr-added.gtf hESC1\_chr18.bam,hESC2\_chr18.bam,hESC3\_chr18.bam,hESC4\_chr18.bam Gm12892\_1\_chr18.bam,Gm12892\_2\_chr18.bam,Gm12892\_3\_chr18.bam

Options:

- -o output folder name
- --FDR gives the false discovery rate cutoff for the DE analysis
- −u specifies that we want to use something called "multi-read correction" which is generally recommended

Differently expressed genes(DEGs)

```
Foldchange(FC)=(B-A)/A
```
A: a gene expression under condition A B: the same gene expression under condition B FDR: false discovery rate Which are DEGs: expression of a gene |  $\log 2FC$ | > 1 & FDR<0.05

### DEGs results caculated by edgeR

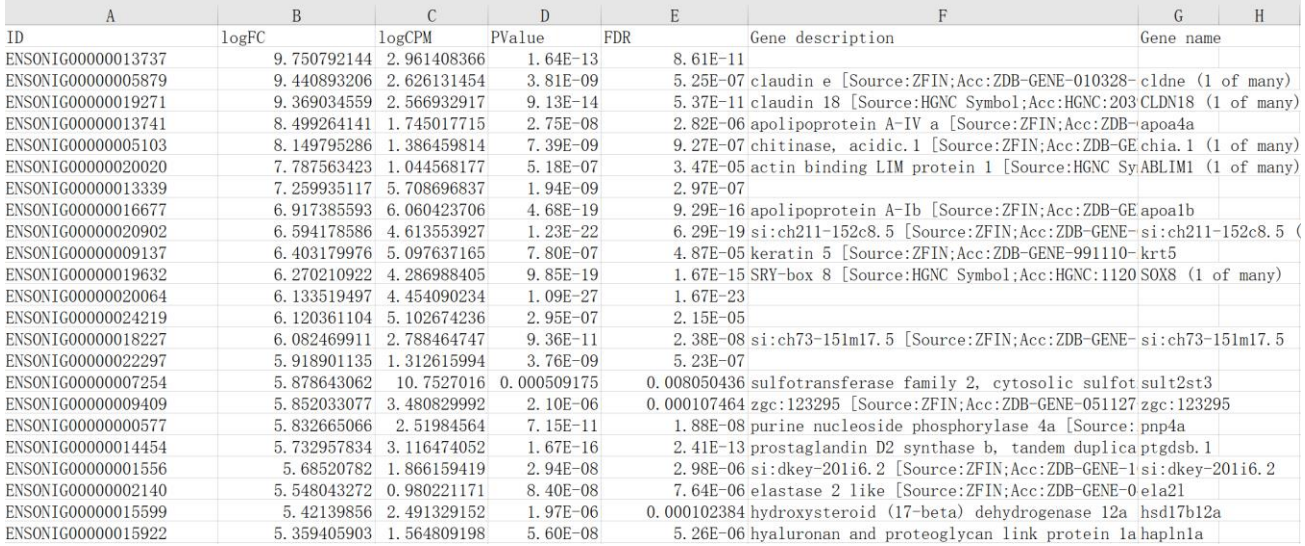

### Functional analysis-Gene Ontology

### 1. About GO

### Gene ontology <http://www.geneontology.org/>

The Gene Ontology (GO) project is a major bioinformatics initiative to develop a computational representation of our evolving knowledge of how genes encode biological functions at the molecular, cellular and tissue system levels. Biological systems are so complex that we need to rely on computers to represent this knowledge.

The project has developed formal ontologies that represent over 40,000 biological concepts, and are constantly being revised to reflect new discoveries. To date, these concepts have been used to "annotate" gene functions based on experiments reported in over 140,000 peer-reviewed scientific papers.

### Functional analysis-GO

The Gene Ontology defines the universe of concepts relating to gene functions ('GO terms'), and how these functions are related to each other ('relations'). It is constantly revised and expanded as biological knowledge accumulates.

GO describes function with respect to three aspects: molecular function (molecular-level activities performed by gene products),

cellular component (the locations relative to cellular structures in which a gene product performs a function),

biological process (the larger processes, or 'biological programs' accomplished by multiple molecular activities).

#### Example of GO function(network)

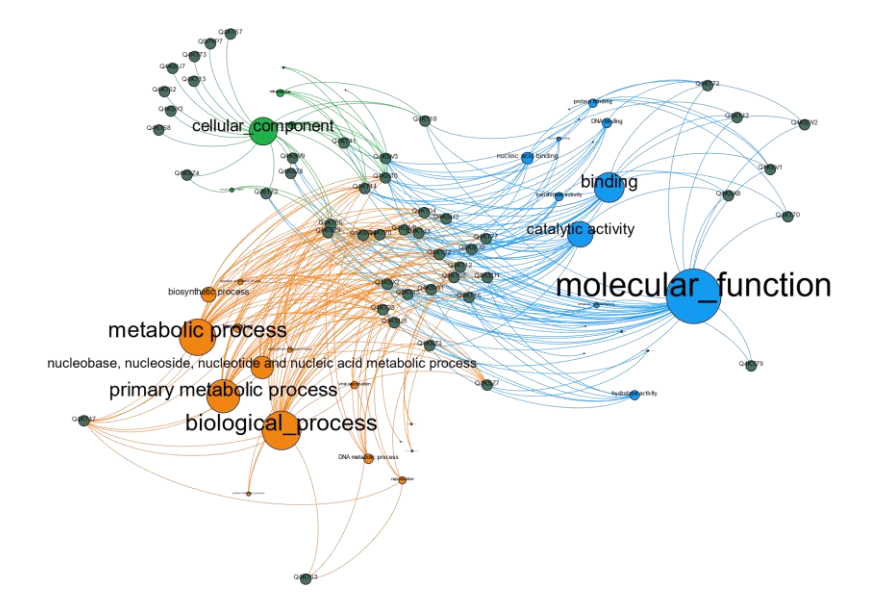

#### Part of the GO Biological Processes DAG

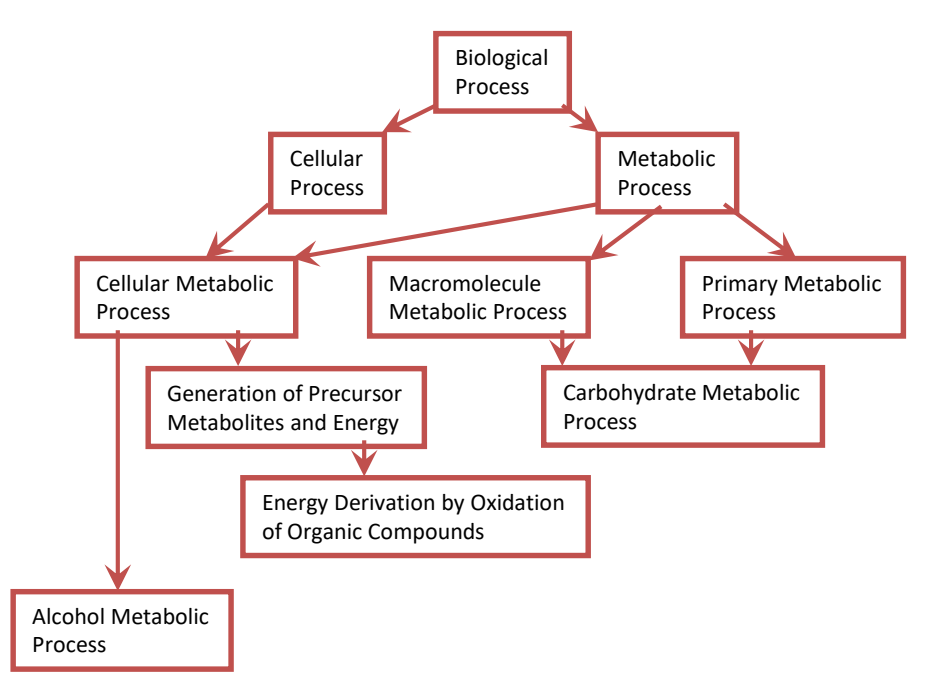

#### 2.GO annotation

I. Ensembl database –biomart [http://www.ensembl.org/biomart/martview/518c52093517bfb6c7ec244378](http://www.ensembl.org/biomart/martview/518c52093517bfb6c7ec24437838bded) 38bded

II. blast against protein database(Swiss-port databse) Blast2go https://www.cnblogs.com/xiaojikuaipao/p/7190779.html

### Gene ontology annotation

• example

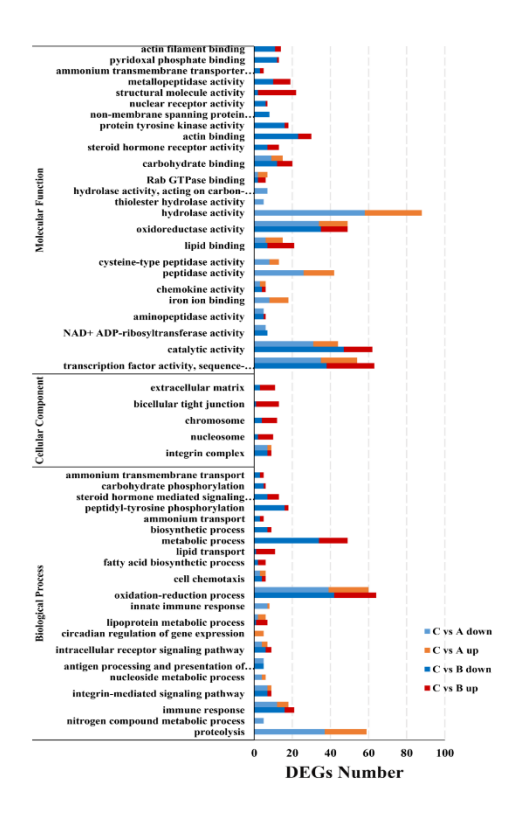

### Functional analysis-KEGG

#### 1.About KEGG

Kyoto Encyclopedia of Genes and Genomes(KEGG) https://www.kegg.jp/

KEGG is a database resource for understanding high-level functions and utilities of the biological system, such as the cell, the organism and the ecosystem, from molecular-level information, especially large-scale molecular datasets generated by genome sequencing and other highthroughput experimental technologies.

### 2. KEGG annotation

#### KAAS - KEGG Automatic Annotation Server

<https://www.genome.jp/tools/kaas/>

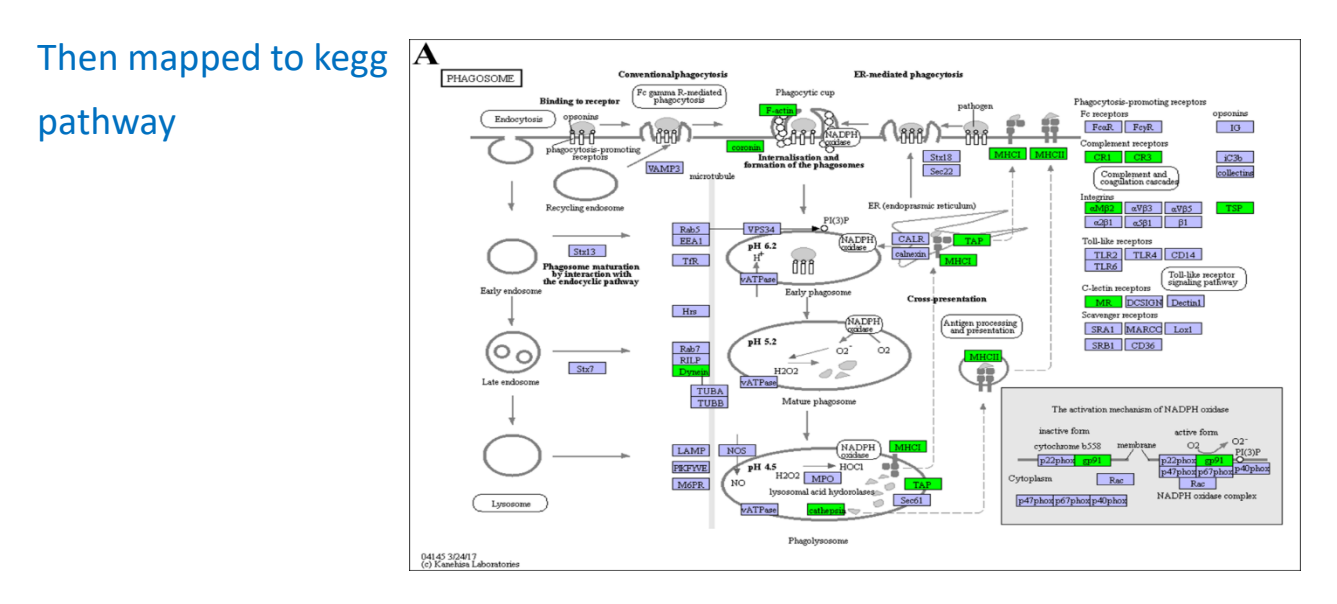

### Function enrichment(GO/KEGG)

1. An enrichment analysis was performed via a hypergeometric test.

The P value was calculated using the following formula:

$$
P = 1 - \sum_{i=0}^{m-1} \frac{\binom{M}{i} \binom{N-M}{n-i}}{\binom{N}{n}},
$$

N is the total number of genes annotated to GO term/pathway, n is the total number of differently expressed genes annotated to GO/pathway, M is the number of genes annotated to a certain GO term/pathway, i is the number of differently expressed genes annotated to a certain GO term/pathway. GO terms/pathway with P value below 0.05 were considered enriched. All statistical calculations were performed in R.

2. Use R package to perform enrichment analysis Typical example: clusterprofiler package Dependencies: datasets of differently expressed genes (DEGs)

### visualization

#### 1.Volcano plot-DEGs

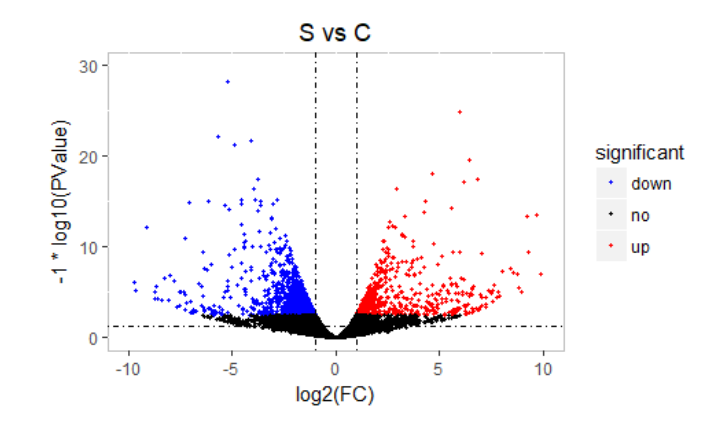

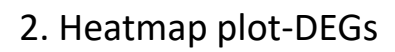

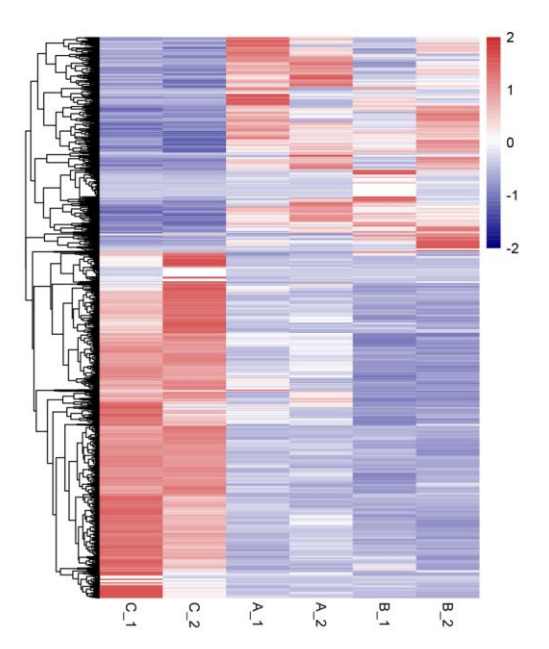

#### 3. Bubble plot-KEGG

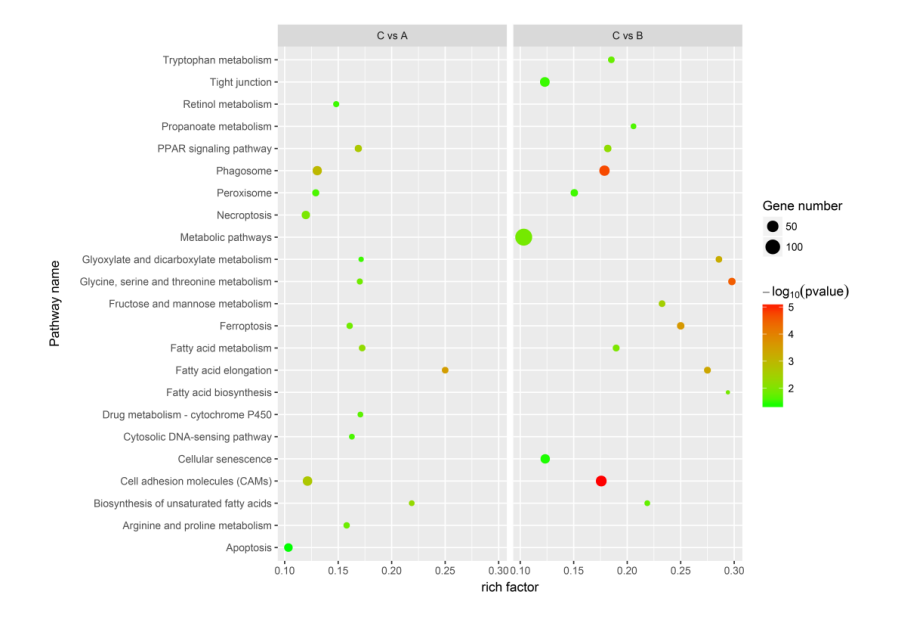

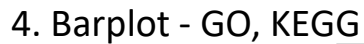

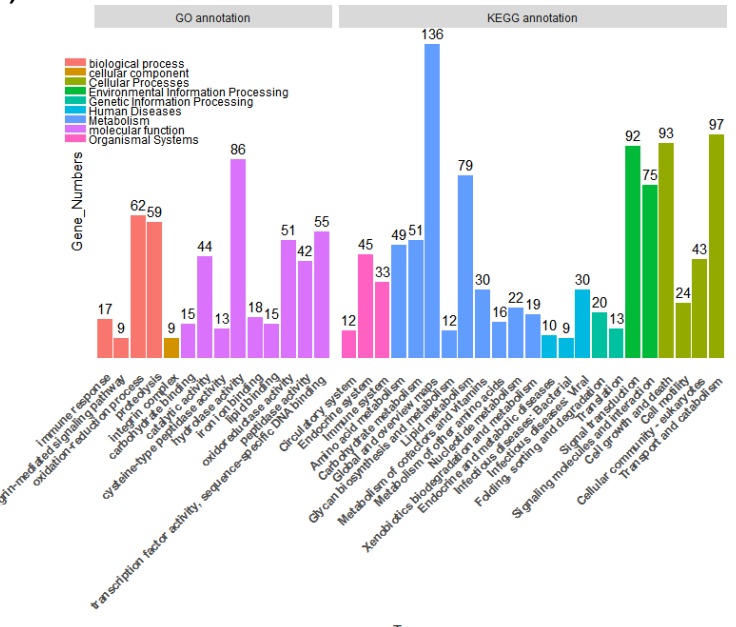

Term

5.More…

Please read R Graph Cookbook.pdf

# THANK YOU